# How to Sign Up & Access the Amplify@LDI Online Modules **A Step-by-Step Guide:**

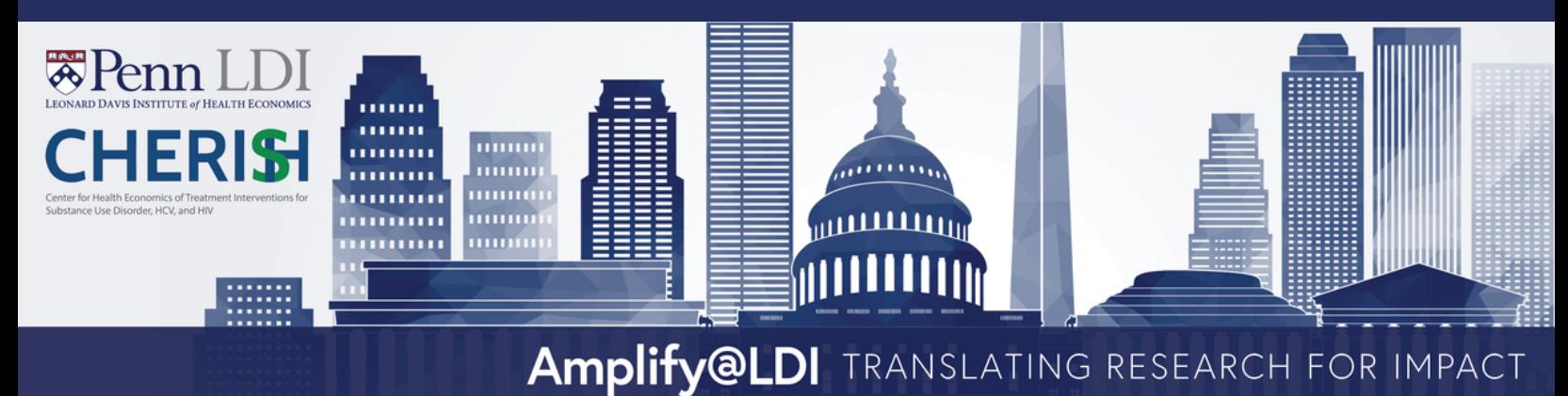

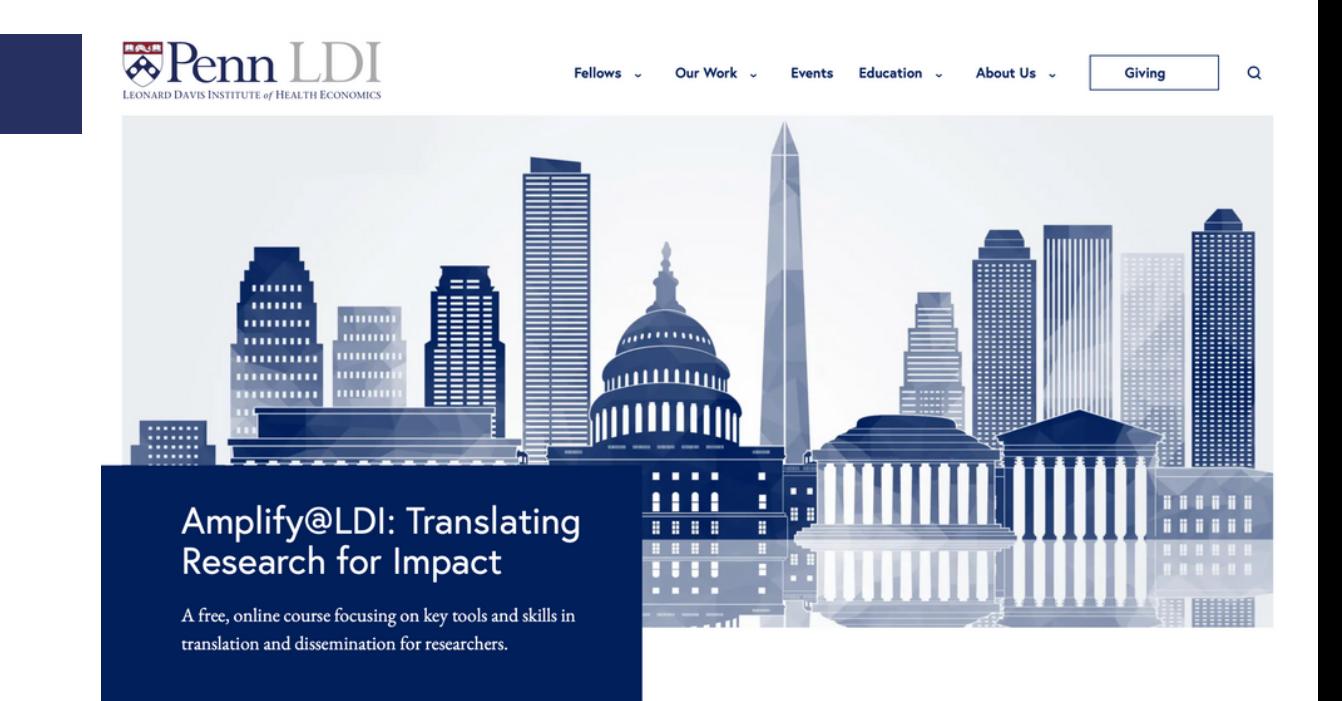

### About the Course

**Step 1**

For many health policy and health economics researchers, it can be difficult converting research into a form that can be understood and used by the public and policymakers. As a result, research evidence and results may never make it into practice and policy.

Translation and dissemination tackle these hurdles by making results more accessible. This free, online course focuses on key tools and skills in translation and dissemination for researchers, including social media (Twitter), op-eds, blogs and briefs, media engagement, and policymaker engagement.

### What You'll Learn

Our goal is to help you impact decisions made by elected officials, government agencies, non-government organizations, and health systems that affect the health of populations. You'll gain a solid foundation of skills for effectively translating and disseminating research

Sign up for the course here -

Click the "Sign up for the course here" button

## **Step 2**

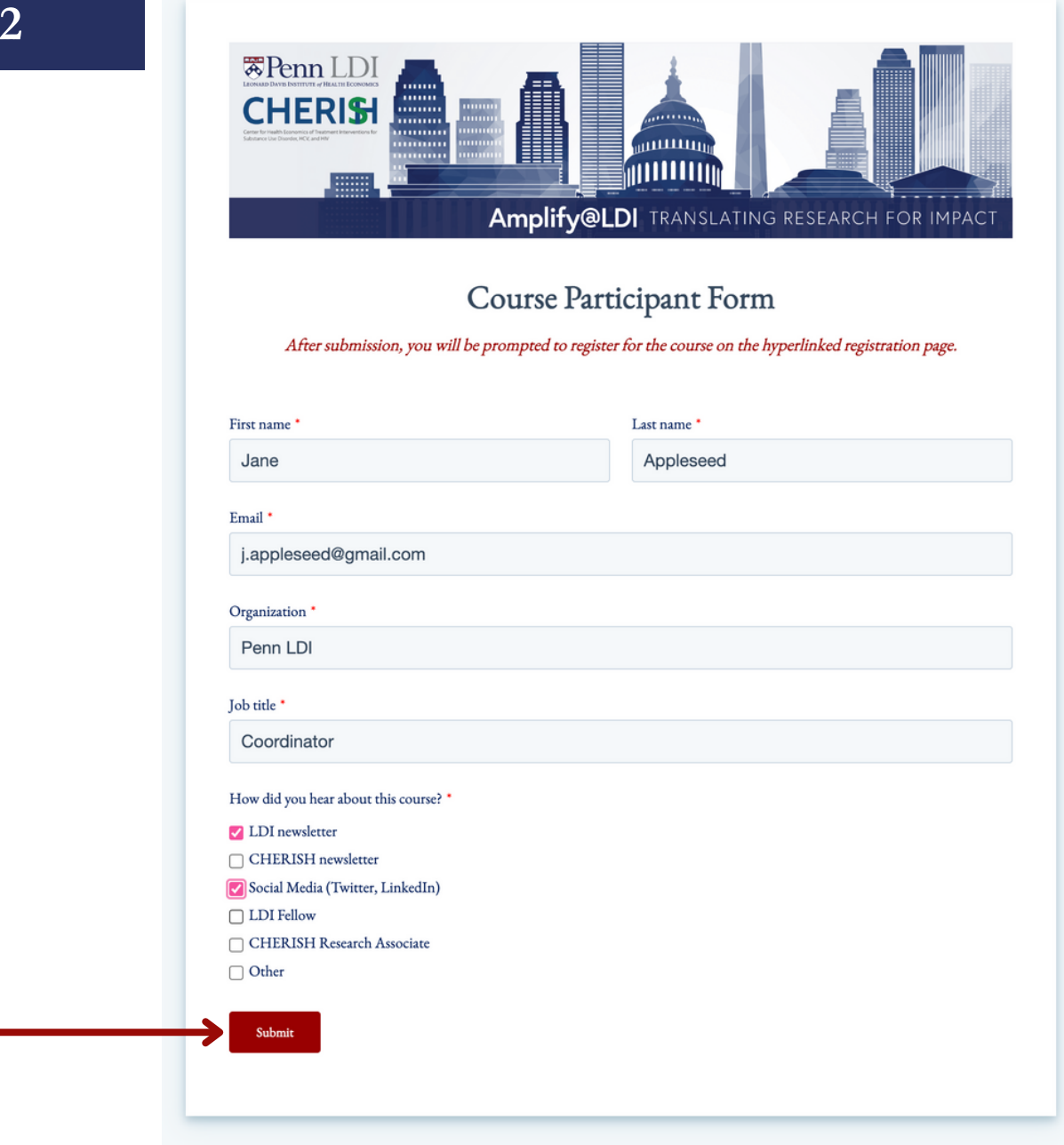

Fill out the course participant form with your information and click "Submit"

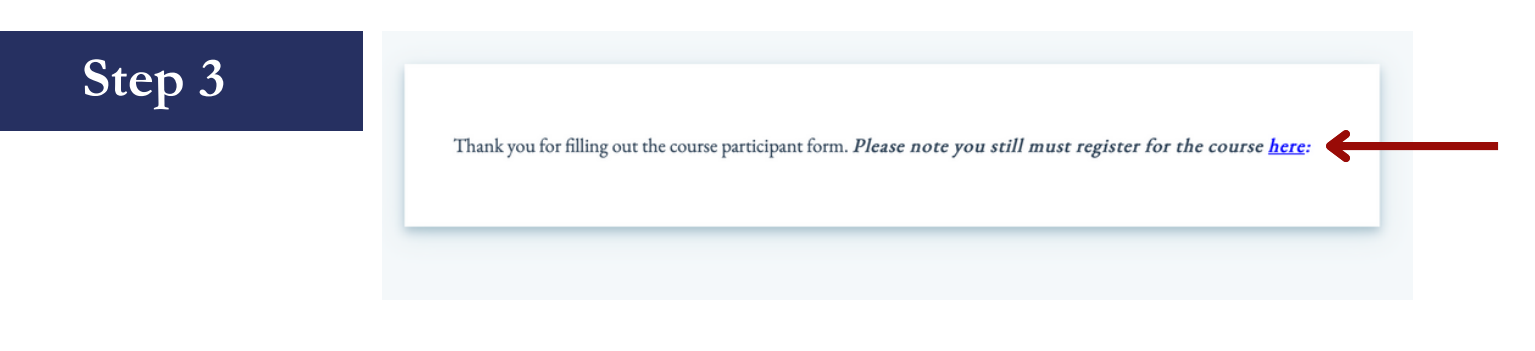

Click the blue hyperlinked word, "here"

**茶Penn** Online Learning

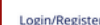

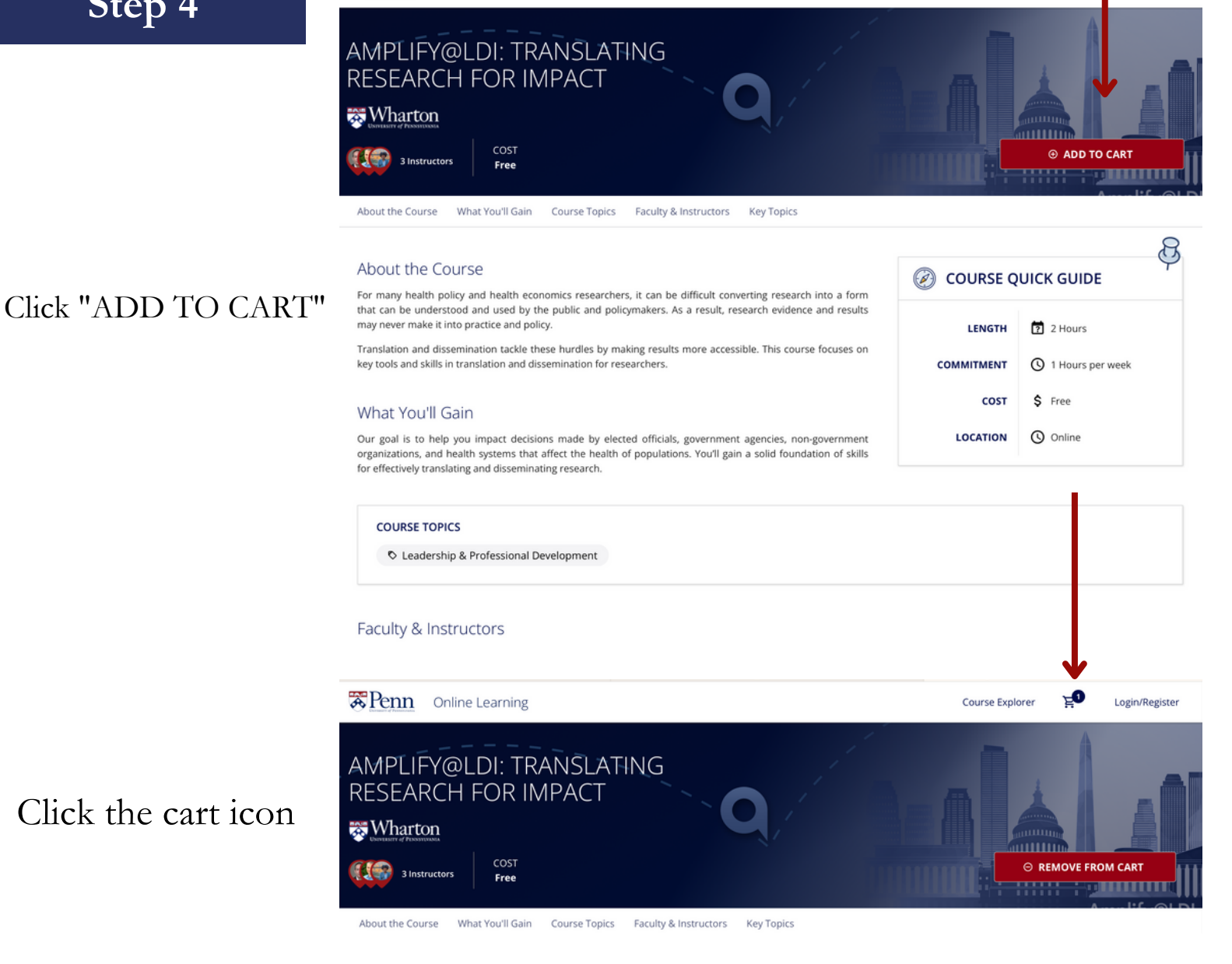

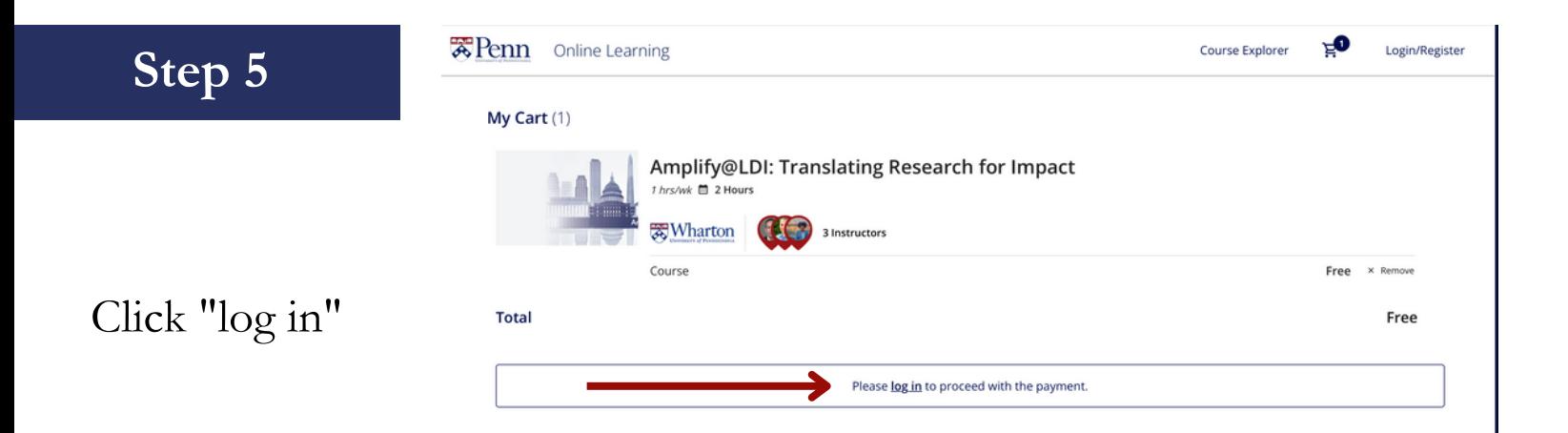

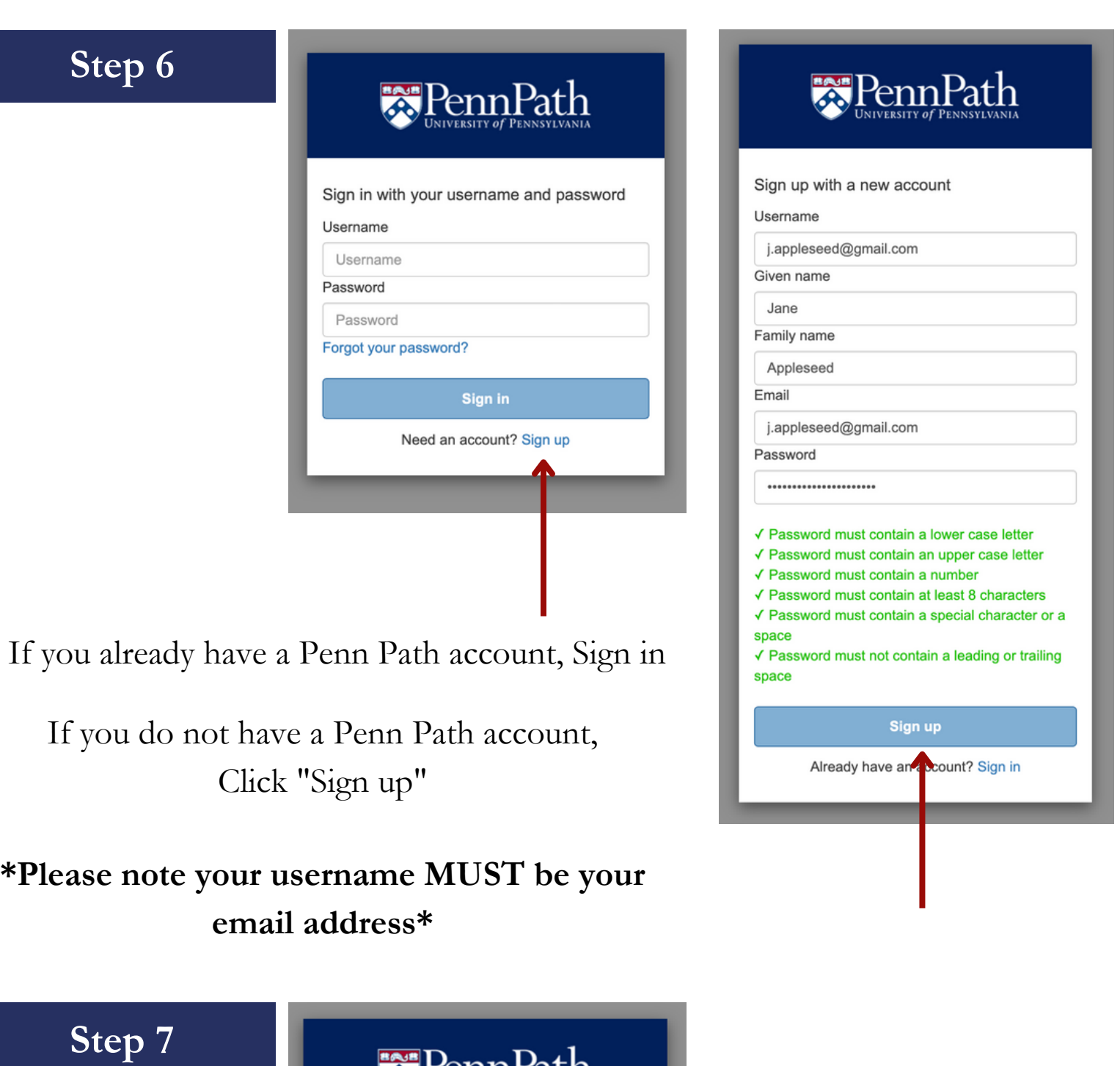

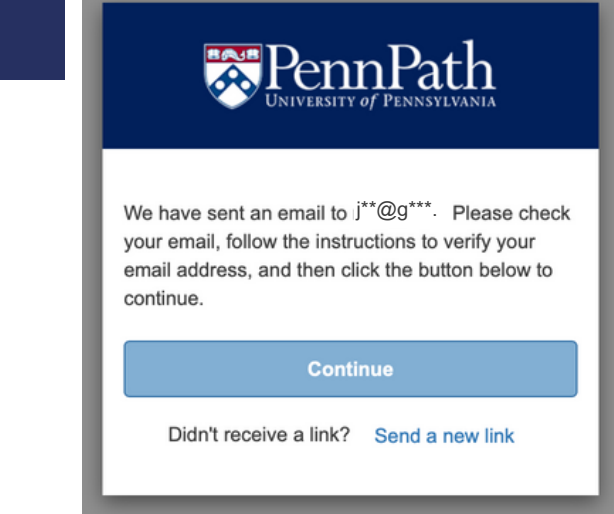

After you have signed up, this screen will appear, and you will be prompted to go to your email inbox

### **Step 8**

### Hello,

Thank you for taking the first steps to create a PennPath Account.

To complete your sign up, please:

#### **Click Here**

This link is valid for 24 hours.

Your PennPath username is: j.appleseed@gmail.com

Happy Learning!

Please do not reply to this email; this address is not monitored. If you have a question or concern, please contact the Online Learning Initiative team: online\_learning@upenn.edu

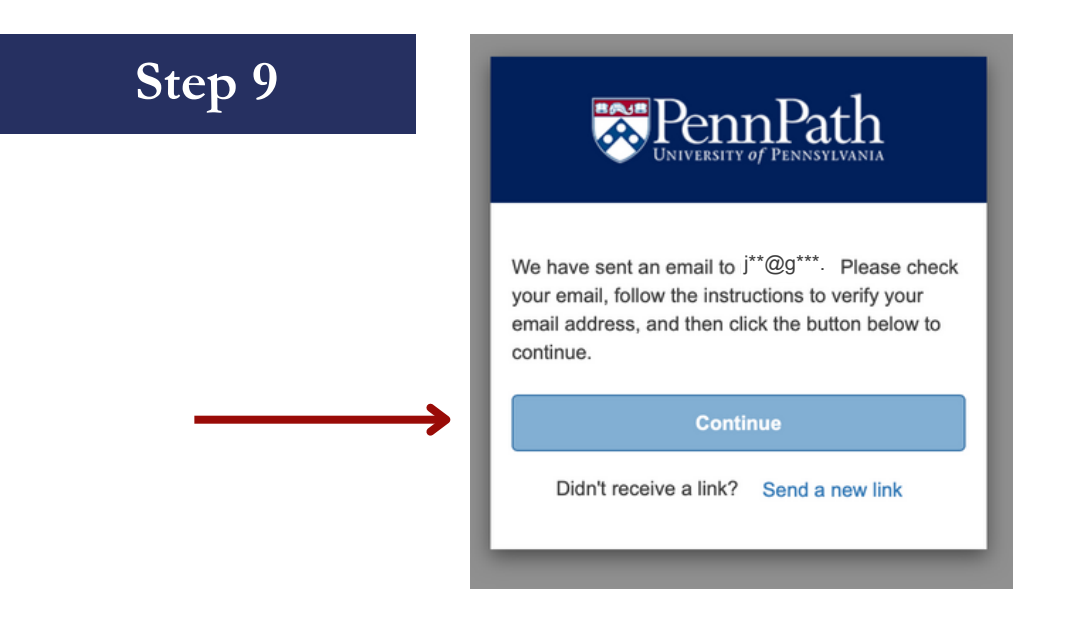

**\*Go back to the original page you left off and Click "Continue" - this step is important\***

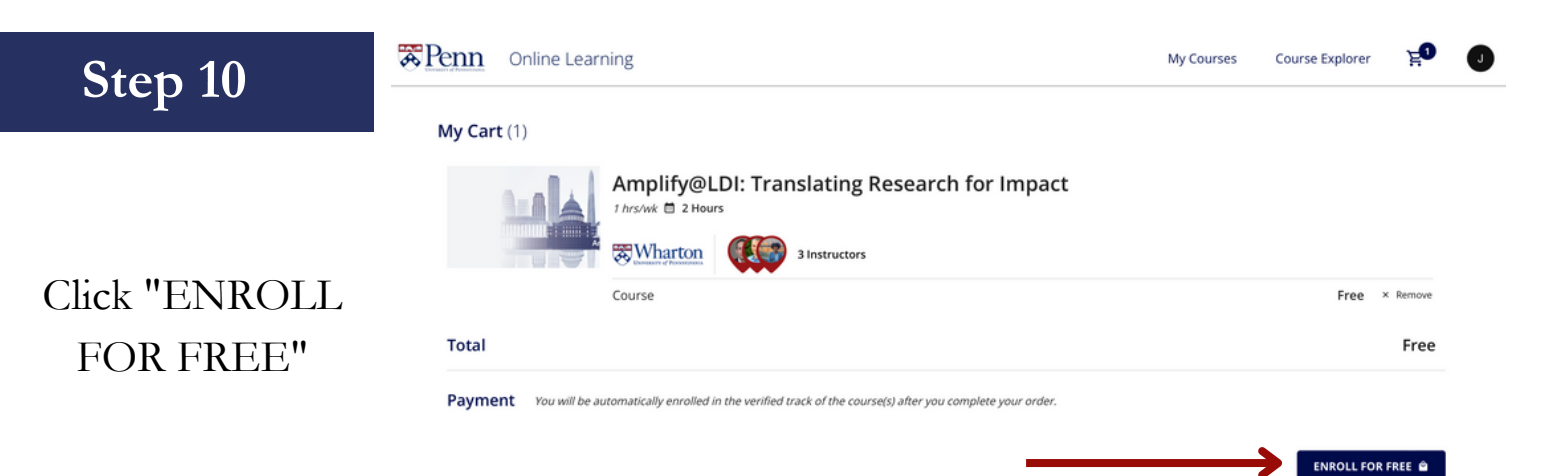

Click the hyperlink in your email. You will be rerouted to a new tab to sign in, but \*do not\* sign in using this tab as it will not remember the contents in your cart.

### **Step 11**

The course will now appear under the "My Courses" at the top of the webpage

### Click "GO TO COURSE"

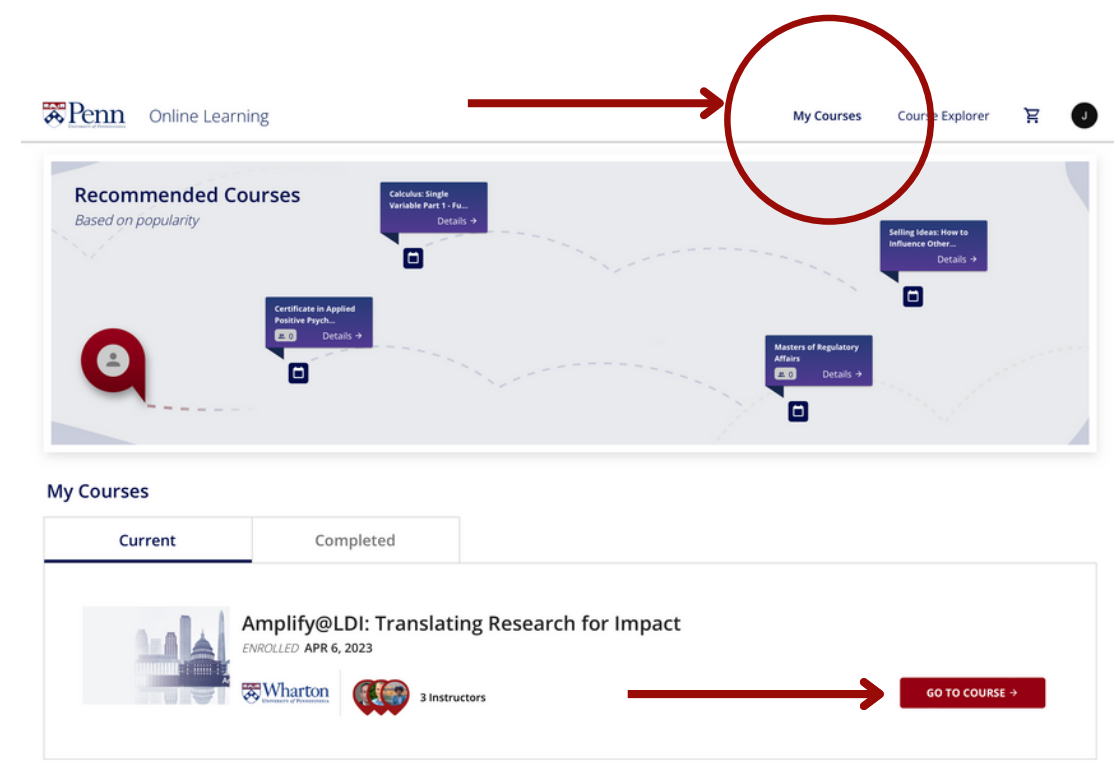

### **Step 12**

Home Modules

**Panopto Recordings** 

zRTD\_2021B

 $=$ 

You'll automatically be redirected to the modules and can begin the course

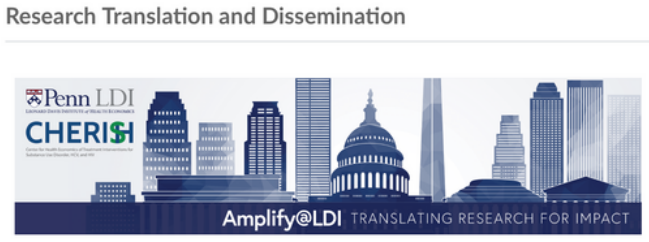

IL View Course Stream

<sup>3</sup> View Course Calendar

To Do

Nothing for now **Recent Feedback** Nothing for no

Q View Course Notifications

Greetings! The CHERISH Dissemination and Policy Core would like to welcome you to this introductory online translation and dissemination training program developed by Penn LDI as a part of their Amplify@LDI training series.

This curriculum is designed for researchers in the fields of health economics, health services, and health policy to improve your ability to translate and communicate your findings to a variety of audiences, including policymakers and the public. When we talk about policy impact - we define policy broadly. Our goal is to help you impact decisions made by elected officials, government agencies, non-government organizations, and health systems that affect the health of populations

These training modules can help you identify and communicate with target audiences and develop skills in producing content that speaks to these audiences, such as briefs, blogs, and op-eds.

**Course Directors:** 

Zachary Meisel, MD, MSHP - Dissemination and Policy Core Director (CHERISH); Senior Fellow (Penn LDI) David Grande, MD, MPA - Director of Policy, Penn LDI: Dissemination and Policy Core Member (CHERISH)

Nadiyah Browning, MPH - Senior Project Coordinator, Penn LDI; Dissemination and Policy Core Member

(CHERISH)

Select a chapter to begin. If this is your first visit, we suggest starting with the Introduction.

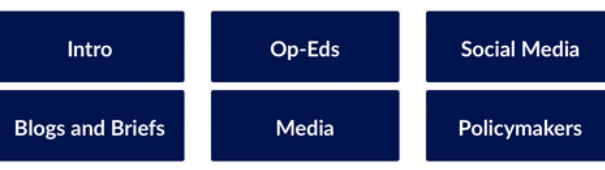

This curriculum has been supported by the Center for Health Economics of Treatment Interventions for Substance Use Disorder, HCV, and HIV (CHERISH), a multi-institutional Center of Excellence funded by the National Institute<br>on Drug Abuse (P30DA040500). CHERISH is a collaboration among Weill Cornell Medicine, Boston Medical Center, Boston University School of Public Health, University of Pennsylvania, and University of Miami Miller School of Medicine

If you 'd like to revisit the course at a later date, go to: https://www.onlinelearning.upenn.edu/canvas/login/index.html

and log back into your Penn Path account as a Penn Path User regardless of school affiliation

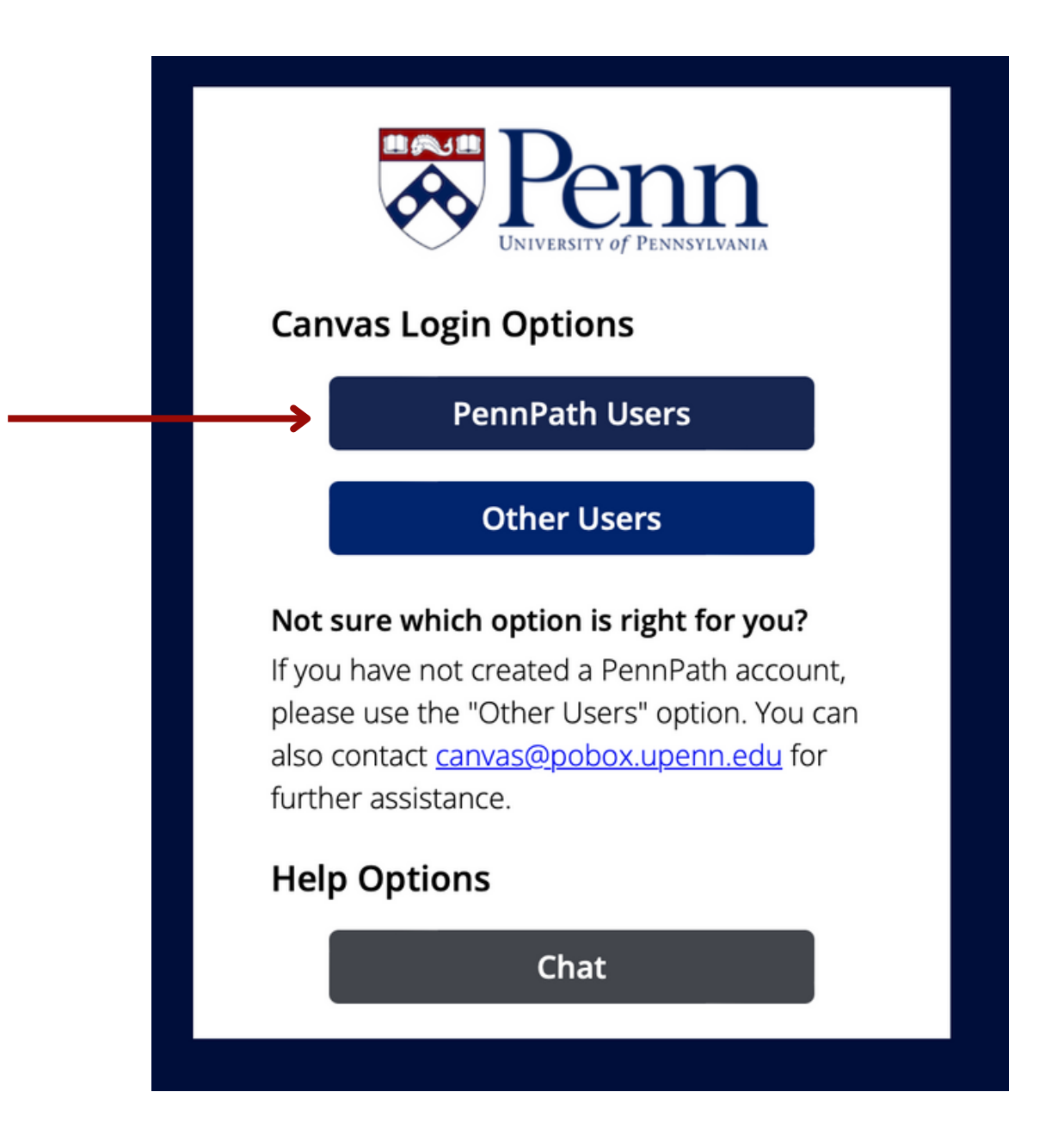